# **KORTE INSTALLATIEHANDLEIDING**

GPS-NOODKNOP EV-04

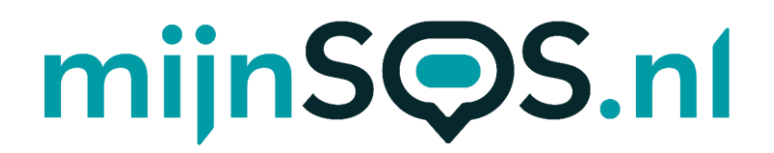

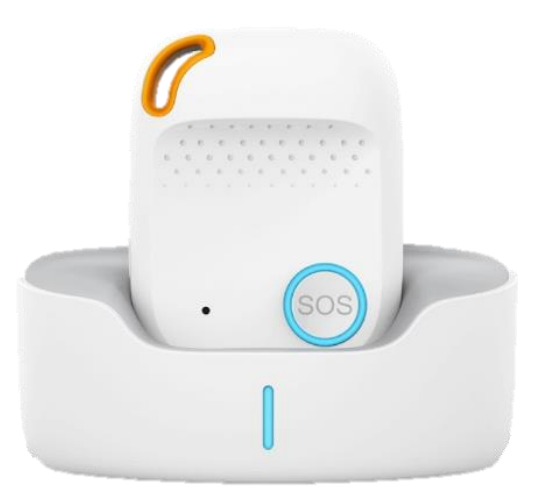

© mijnSOS.nl versie 4.3

# $mijnS  $\bigcirc$ S.nl$

Bedankt voor het kiezen voor een noodknop van mijnSOS! In deze handleiding vindt u allereerst een stappenplan voor het verwijderen van de pincode van de simkaart, het koppelen aan mijnKPN en het plaatsen van de simkaart. Daarna vindt u de instructies voor het instellen van het horloge, zoals het instellen van de noodnummers.

Mocht u een simkaart willen plaatsen van een andere provider dan KPN, dan kunt u stap 8 t/m 14 overslaan. Bij de meeste providers is het ook mogelijk om uw simkaart te koppelen aan een account, zodat u het tegoed kunt bekijken en makkelijk kunt opwaarderen. Instructies voor het koppelen kunt u meestal vinden op de website van uw provider.

Wij adviseren u eerst alle stappen goed te volgen. Na het doorlopen van de stappen in dit boekje kunt u verder met instellen van uw noodknop.

Stap 1 t/m 6 staan ook uitgelegd in een YouTube video:

Voor Android telefoons: Voor Apple iPhone telefoon:

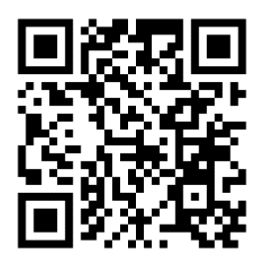

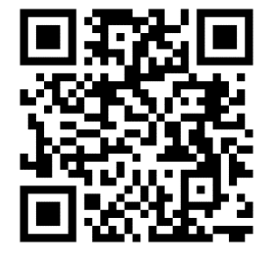

 Stap 1: Plaats uw simkaart in een gewone mobiele telefoon. Dit kan meestal door met een paperclip in het gaatje naast de simkaart gleuf te prikken. Mocht u niet weten hoe dit moet, lees dan eerst de handleiding van uw telefoon.

Stap 2: Nadat u de simkaart in een telefoon heeft geplaatst moet u de pincode van de simkaart invoeren. Deze is te vinden op de simkaarthouder.

Stap 3: Ga voor zowel Android als iPhone naar de instellingen van uw telefoon om de pincode te verwijderen.

Let op: 0000 of 1234 is ook een pincode die verwijderd moet worden van de simkaart voordat uw noodknop kan functioneren.

In de volgende stappen zullen enkele screenshots te zien zijn van de instellingen voor Android en iPhone. Deze screenshots zijn een voorbeeld van hoe de instellingen er waarschijnlijk uitzien. Afhankelijk van het merk telefoon dat u heeft en de softwareversie kunnen uw instellingen er anders uitzien.

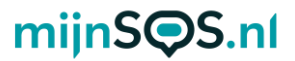

 Stap 4: Android (links): klik op de zoekbalk in de 'Simkaartvergrendeling' instellingen, zoek op de term 'sim' en klik op

l, IPhone (rechts): klik op de optie 'Mobiele netwerk'.

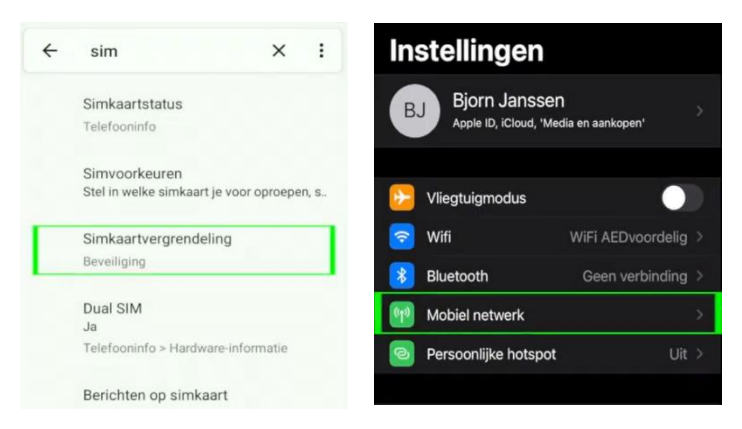

Stap 5: Bij sommige Android telefoons moet u nog op de simkaart klikken waarvan u de pincode wilt verwijderen, anders kunt u verder met de volgende stap.

Klik voor iPhone op de optie 'Simpincode'.

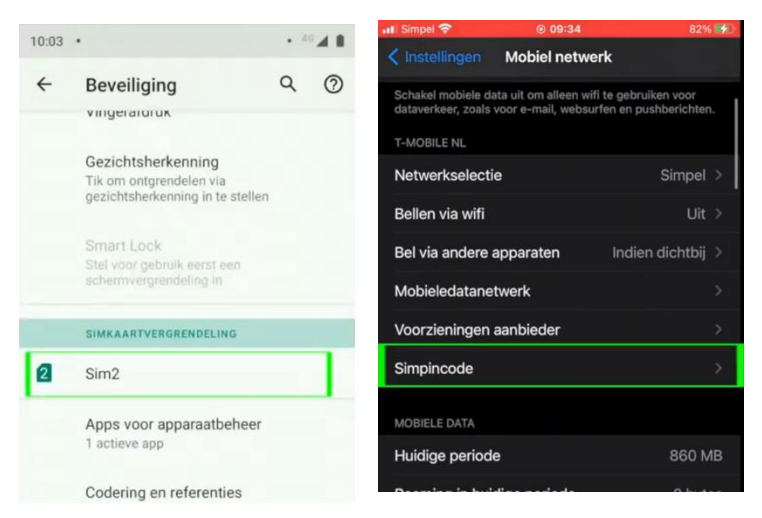

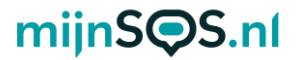

 Stap 6: Als het goed is ziet u nu voor zowel Android als iPhone een schakelaar om de pincode uit te zetten. Klik op deze schakelaar als hij nog aan staat (zie afbeelding) en voer de huidige pincode in om de pincode te verwijderen.

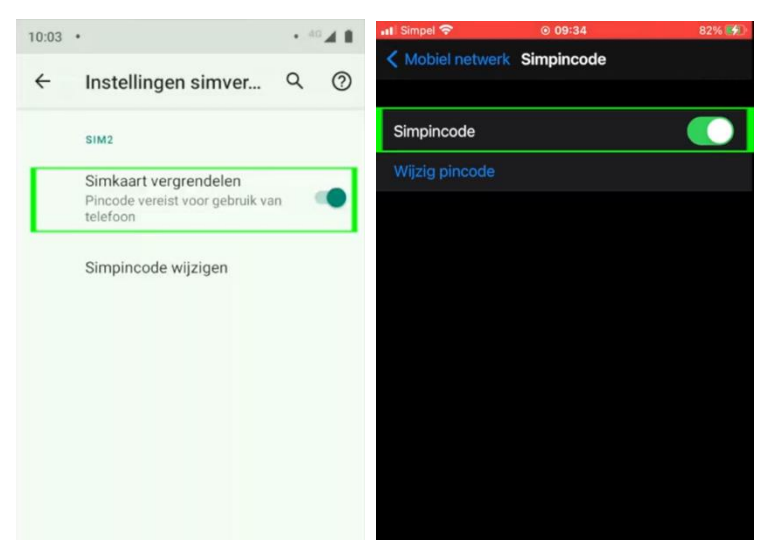

Stap 7: Als de simkaart die u in de noodknop gaat plaatsen van KPN is, kunt u hem koppelen aan een KPNaccount, zodat u altijd het tegoed kunt bekijken en kunt opwaarderen. Houd voor het koppelen de simkaart nog even in uw telefoon, zodat u de koppelcode van KPN kunt ontvangen.

**Stap 8:** Ga naar <u>inloggen.kpn.com</u> en log in als u al een KPN-account heeft of maak er een aan. Als u een account aan moet maken moet u uw e-mailadres bevestigen en vervolgens moet u een wachtwoord aanmaken. Nadat u heeft ingelogd komt u op de startpagina van mijnKPN terecht.

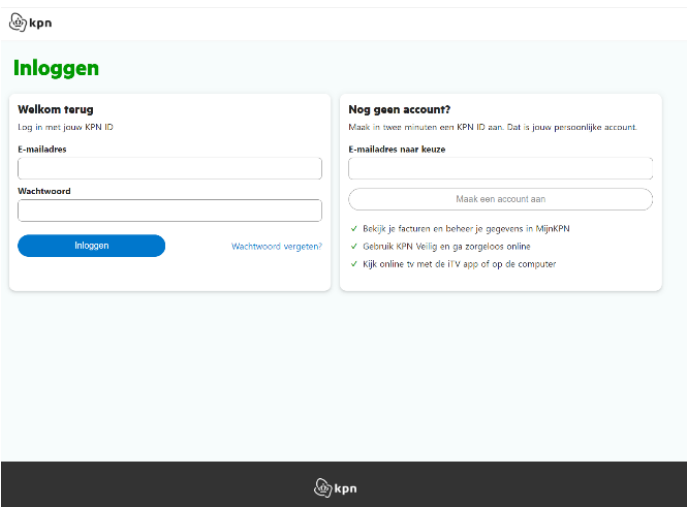

Stap 9: Voor de volgende stappen heeft u het telefoonnummer van de simkaart uit de noodknop nodig, dit kunt u vinden op de simkaarthouder.

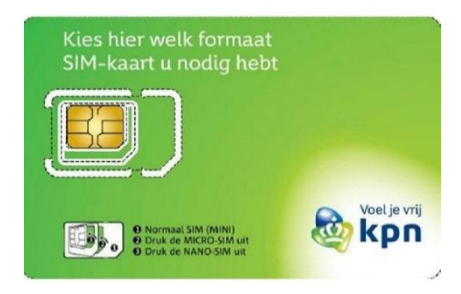

 Stap 10: Ga naar het tabblad 'producten' en klik op de knop 'product toevoegen'. Selecteer de optie 'Mobiel' en voer het telefoonnummer van de simkaart van de noodknop in. Als u de simkaart van de noodknop correct in uw telefoon heeft geplaatst ontvangt u een sms'je met daarin een koppelcode. Vul deze in om uw simkaart te koppelen.

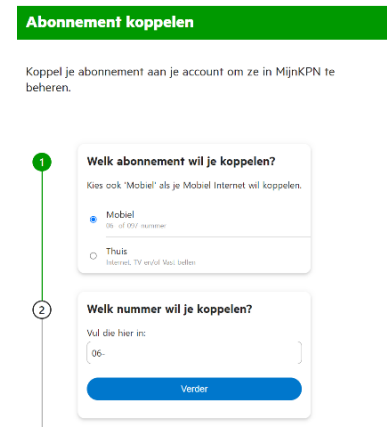

Stap 11: Als alles goed is gegaan ziet u nu het telefoonnummer onder het tabblad 'Producten'. Klik op het telefoonnummer om uw tegoed te bekijken en op te waarderen.

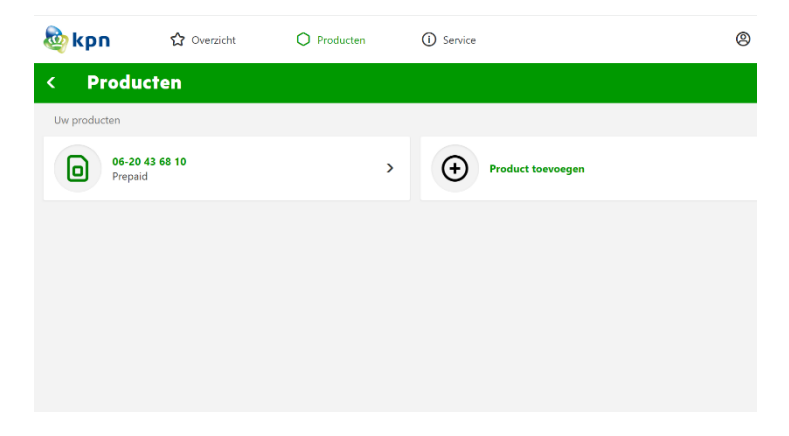

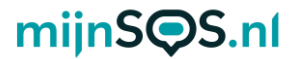

Stap 12: Klik vervolgens op 'tegoed' om het huidige tegoed van de simkaart te bekijken en klik op 'opwaarderen' om het tegoed te verhogen.

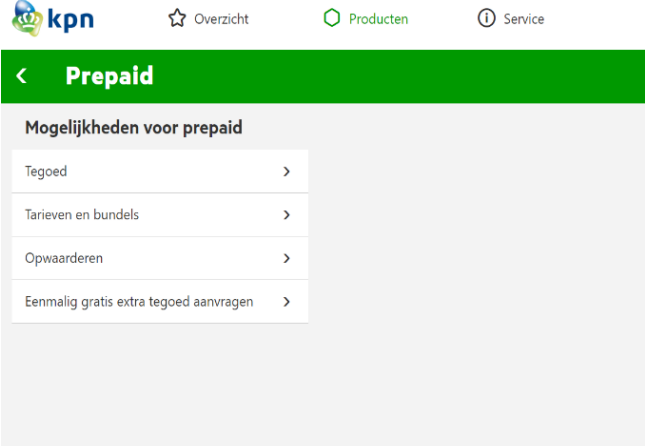

j Stap 13: Wanneer u op 'opwaarderen' klikt en vervolgens op 'Mobiel prepaid opwaarderen', komt u op de onderstaande pagina terecht. Kies de optie 'ik wil beltegoed', kies het bedrag en vul vervolgens het telefoonnummer van de simkaart van de noodknop in.

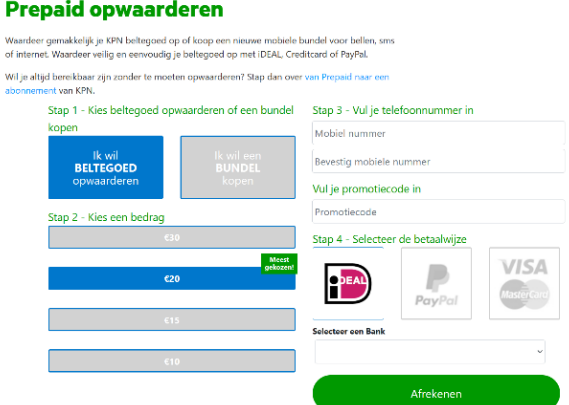

Stap 14: U kunt het tegoed van uw simkaart ook bijhouden en opwaarderen in de mijnKPN app. U kunt in de app met dezelfde accountgegevens inloggen als op de mijnKPN website. De app kunt u downloaden via Google Play of in de App Store.

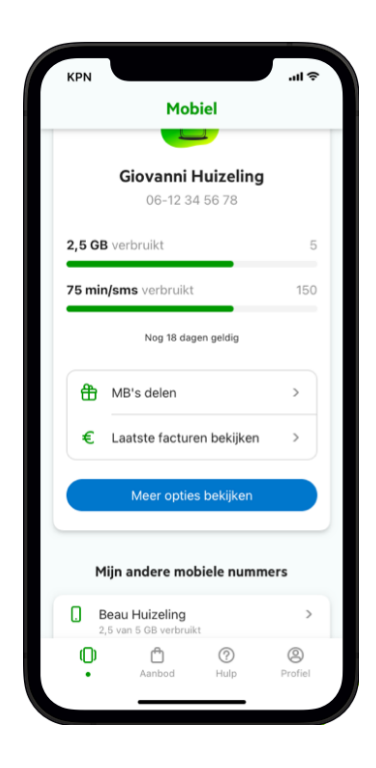

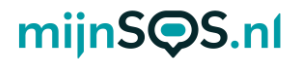

 Stap 15: U kunt nu uw simkaart uit uw telefoon halen, volgende bladzijdes staat stap voor stap uitgelegd hoe u dit moet doen. U kunt ook de QR-code scannen om een simkaart in een noodknop. zodat hij in de noodknop kan worden geplaatst. Op de instructievideo te bekijken voor het plaatsen van een

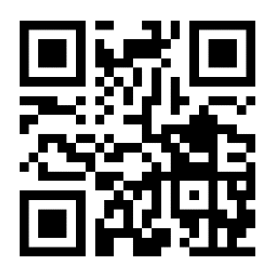

 noodknop los en klik voorzichtig de twee helften van de Stap 16: Draai de schroeven aan de achterkant van uw knop uit elkaar. Let erop dat de batterijkabel niet beschadigd.

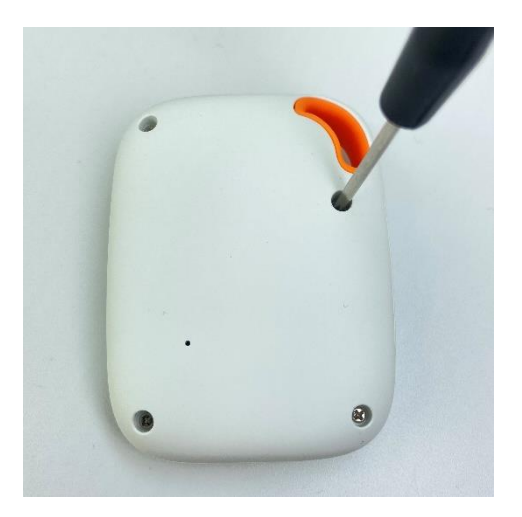

 Stap 17: Schuif het simkaart klepje voorzichtig ongeveer 2 mm op voordat het kan worden opengeklapt.

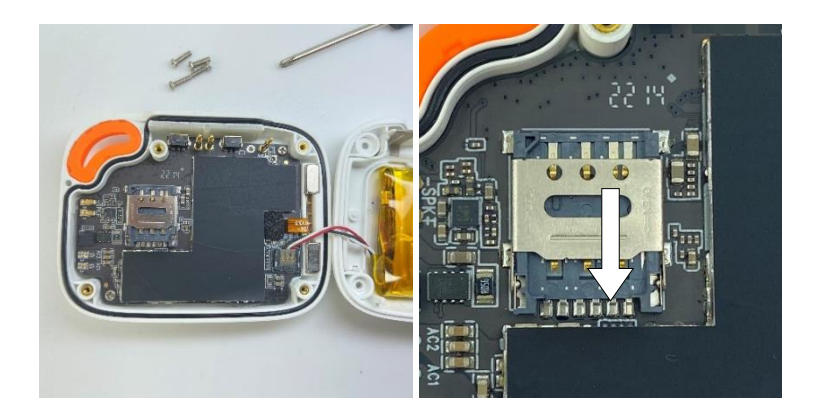

Stap 18: Klap het klepje open, zodat de simkaart in de houder kan worden geplaatst.

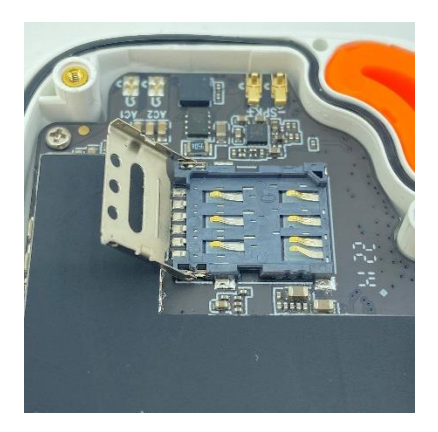

 Stap 19: Druk de nanosimkaart (kleinste maat) uit de simkaarthouder van KPN en plaats de simkaart op de houder met de contacten naar onder en het hoekje rechtsboven, zoals afgebeeld hieronder.

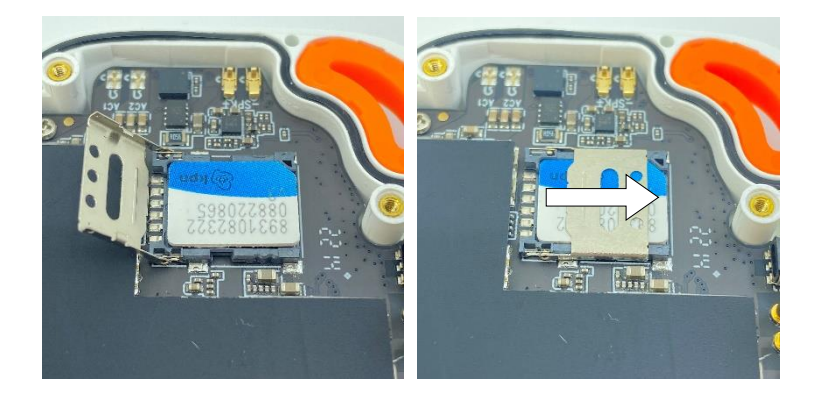

Stap 20: Klap het klepje weer dicht en schuif het 2 mm totdat het klepje vastklikt.

Stap 21: Klik de twee helften van de noodknop weer terug op elkaar. Let erop dat de batterijkabel niet vast komt te zitten.

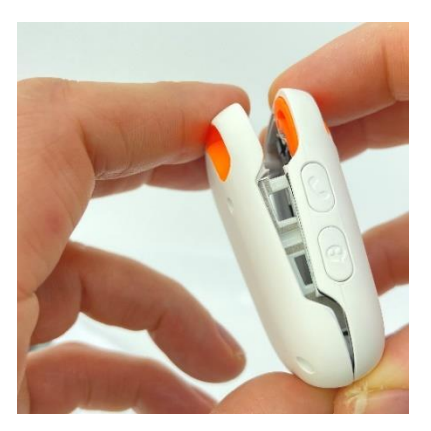

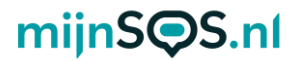

Stap 22: Schroef de schroefjes weer vast in de noodknop en plaats de meegeleverde dopjes in de schroefgaten, om de waterdichtheid van de knop te verzekeren.

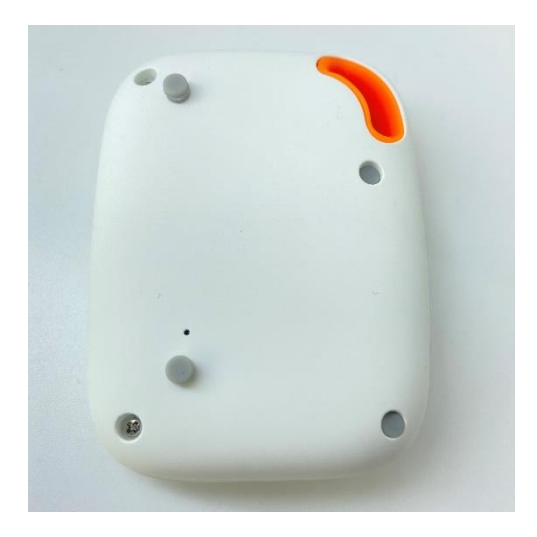

U bent nu klaar met het installeren van de simkaart. Om een SOS-alarm te activeren moet u ook nog noodnummers instellen. Hoe u dit moet doen, vindt u in het vervolg van deze handleiding.

### Uitleg knoppen

Voorkant Zijkant

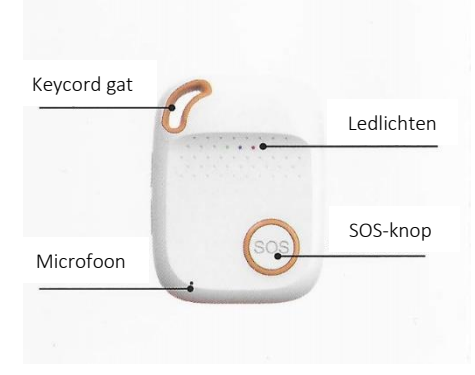

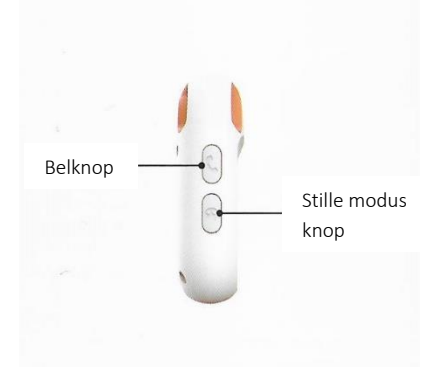

### Achterkant Docking station

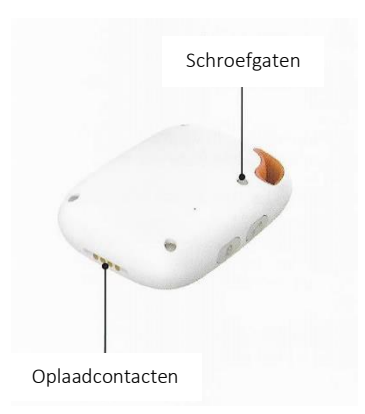

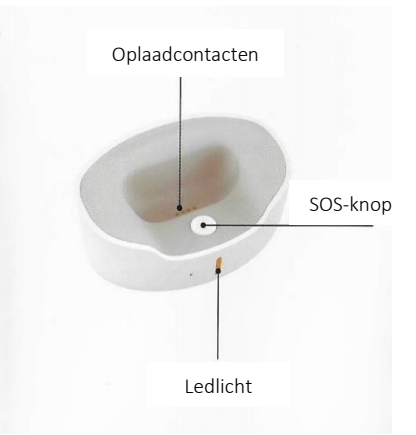

# $mijn$ S $\bigcirc$ S.nl

### Aan- en uitzetten

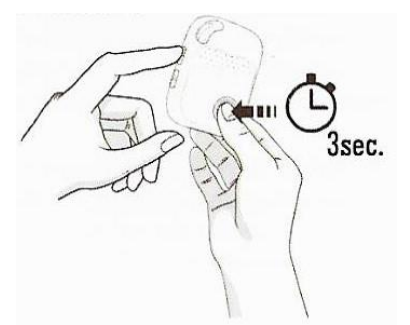

Druk voor het inschakelen van de noodknop eerst de SOSknop in en direct daarna de belknop. Houd beide knoppen ingedrukt totdat de ledlichties gaan knipperen. Het groene lampje blijft daarna knipperen.

Voor het uitzetten van de noodknop, drukt u eerst op de SOSknop en direct daarna op de belknop totdat de noodknop trilt. De ledlichties blijven daarna uit.

### Telefoonnummers toevoegen

Minimaal één telefoonnummer moet ingesteld zijn voor een alarm. In totaal kunnen tien telefoonnummers worden toegevoegd. Het eerste telefoonnummer kan worden toegevoegd door dit naar het telefoonnummer van de simkaart in de SOS-knop te sms'en: **A1,1,1,telefoonnummer** De noodknop reageert dan met: Set contact number 1 ok. Het tweede nummer kan worden ingesteld met

**A2,1,1,telefoonnummer**, het derde met

#### **A3,1,1,telefoonnummer** enz.

Voorbeeld: A1,1,1,+31612345678

# mijnS**OS.nl**

Als u wilt dat een noodnummer geen sms ontvangt, maar wel gebeld wordt, stuur dan: A1,0,1,telefoonnummer. Dit moet u ook doen bij vaste telefoonnummers, die kunnen namelijk niet worden ge-sms't. Als u wilt dat een noodnummer alleen een sms ontvangt, stuur dan: A1,1,0, telefoonnummer.

Let op: Maak bij het invoeren van uw telefoonnummer gebruik van de landcode, dit is in Nederland +31. Typ in plaats van 06….. , +316……

De opgeslagen telefoonnummers kunnen worden gecontroleerd door naar de noodknop **A?** te sturen.

### Koppelen docking station

De noodknop kan worden gekoppeld aan de docking station door de noodknop langer dan 30 seconden erin te plaatsen. De noodknop verbindt daarna automatisch met de docking station via bluetooth.

### SOS-alarm

Druk 3 seconden op de SOS-knop aan de voorkant van de noodknop of op de voorkant van de docking station tot het geluidssignaal klinkt (de SOS-knop op de docking station werkt alleen als de noodknop in dezelfde ruimte is en gekoppeld is). De ingestelde telefoonnummers ontvangen een sms-bericht met de locatie van de noodknop en het tijdstip van het alarm. Ook worden één voor één alle ingestelde telefoonnummers gebeld. De bellijst wordt onderbroken door nogmaals op de

# mijnS**OS.nl**

SOS-knop te drukken tussen twee oproepen in. Drukt u tijdens de oproep op de SOS-knop, dan wordt het gesprek beëindigd.

Tip: Om een betrouwbare werking te garanderen is het belangrijk dat u de knop juist instelt, maar ook het tegoed van de simkaart goed organiseert. Wij adviseren de knop minimaal

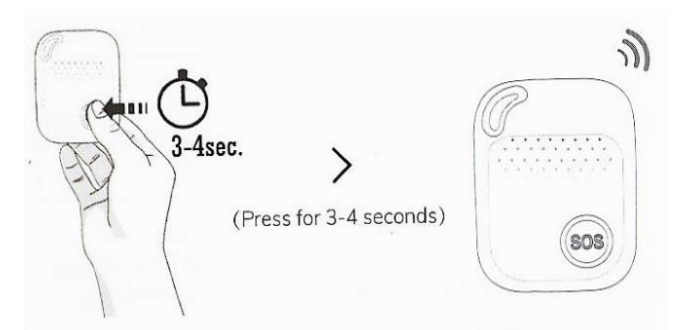

1 keer per maand te testen door middel van een SOS-alarm. Een goed moment daarvoor is bijvoorbeeld de 1e maandag van de maand om 12:00.

### Val-alarm

Standaard staat het val-alarm ingeschakeld. U kunt het valalarm uitschakelen door het commando fl0 naar de noodknop te sturen. De gevoeligheid kan worden aangepast door fl1,<gevoeligheid>,1 te sturen. <gevoeligheid> moet worden vervangen door een getal van 1 t/m 9, waarbij 9 het gevoeligst is en 1 het minst gevoelig, bijvoorbeeld fl1,6,1. De gevoeligheid staat standaard op 5. Als het val-alarm wordt geactiveerd heeft u 10 seconden de tijd om het alarm te annuleren. U kunt het alarm annuleren door nogmaals op de SOS-knop te drukken.

Let op: Het val-alarm is een technisch hulpmiddel. Iedere val is anders en soms moeilijk te detecteren. De noodknop geeft

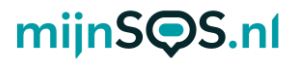

dus nooit een 100% betrouwbare valdetectie. Druk altijd op de SOS-knop in een noodsituatie.

### Locatie opvragen

Stuur, om de locatie op te vragen, het bericht **loc** naar het telefoonnummer van de noodknop via sms. De noodknop stuurt vervolgens een link naar Google Maps. Voorbeeldantwoord noodknop: Date: 05/08/2020 Time: 04:06:22 Speed: 36km/h Battery: 34% maps.google.com/maps?q=loc:51.464388,5.535122

### Uitgebreide handleiding

De noodknop is ook op andere manieren in te stellen, zoals via software op uw computer. Kijk voor de gratis downloads op [mijnsos.nl/downloads.](http://www.mijnsos.nl/downloads)

Op [mijnsos.nl/gebruiksaanwijzingen](http://www.mijnsos.nl/gebruiksaanwijzingen) vindt u de uitgebreide gebruiksaanwijzing en een lijst met alle sms-commando's.

## mijnS**OS.nl**

### Optionele accessoires verkrijgbaar bij mijnSOS.nl

Bluetooth beacon voor een snelle en accurate locatiebepaling binnenshuis

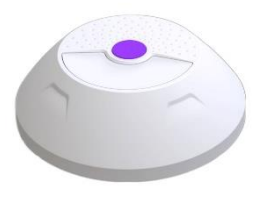

#### AEEA-richtlijn

Met dit symbool op de verpakking wordt aangegeven dat dit product niet

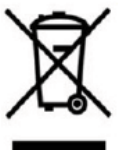

mag worden verwerkt als huishoudelijk afval. Conform de EUrichtlijn 2002/96/EC voor afgedankte elektrische en elektronische apparatuur (AEEA), mag dit elektrische product niet worden afgevoerd als ongesorteerd gemeentelijk afval. Voor een correcte afvalverwerking moet dit product worden

gebracht naar het lokale gemeentelijke inzamelpunt voor recycling.

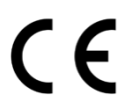

#### CE-Markering

Dit apparaat voldoet aan de gestelde eisen van de CE-Markering bij gebruik in een woonomgeving, commerciële of licht industriële omgeving of in een voertuig.

#### VEREENVOUDIGDE EU-CONFORMITEITSVERKLARING

Hierbij verklaar ik, mijnSOS BV te Nuenen Nederland, dat het type radioapparatuur EV04 conform is met Richtlijn 2014/53/EU. De volledige tekst van de EU-conformiteitsverklaring kan worden geraadpleegd op het volgende internetadres: [www.mijnsos.nl/conformiteitsverklaring](http://www.mijnsos.nl/conformiteitsverklaring)